## Install Office 365 on Your Home Computer

## 1. Go to **OFFICE.COM/GETOFFICE365**

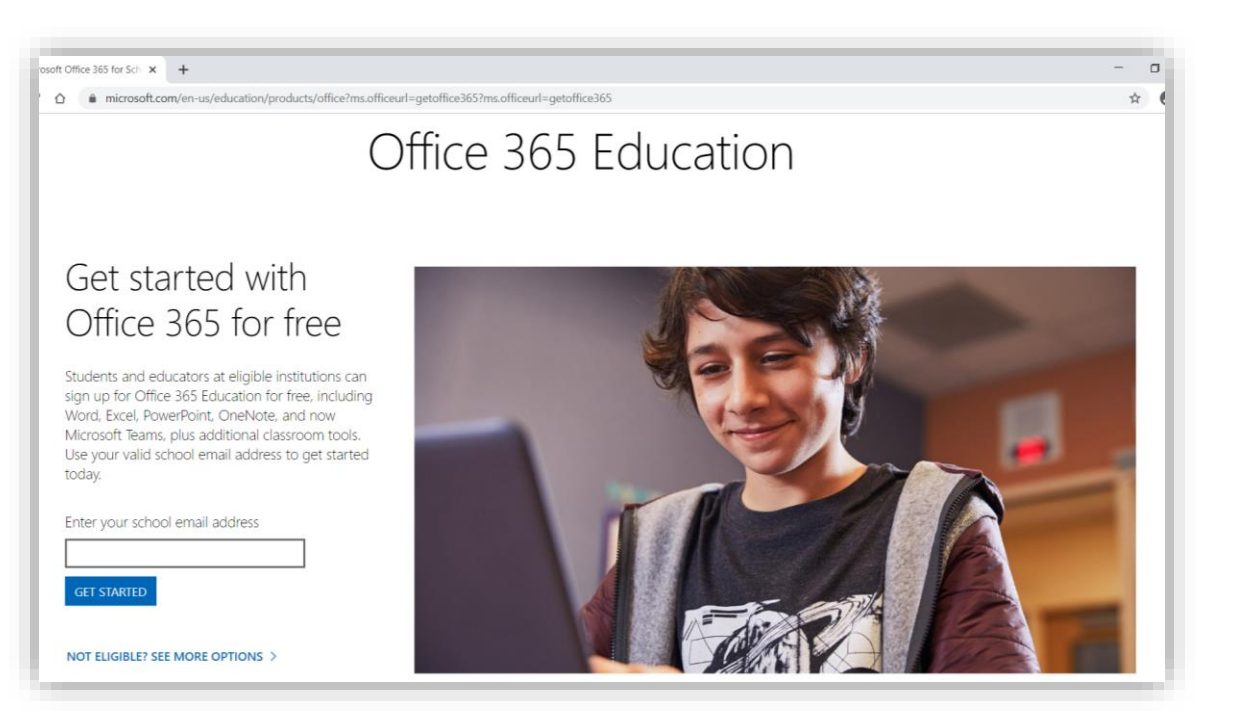

- 2. Enter your Student Email Address (username@student.whatcom.edu) and click "**Get Started**"
- 3. Click "**I'm a Student**"

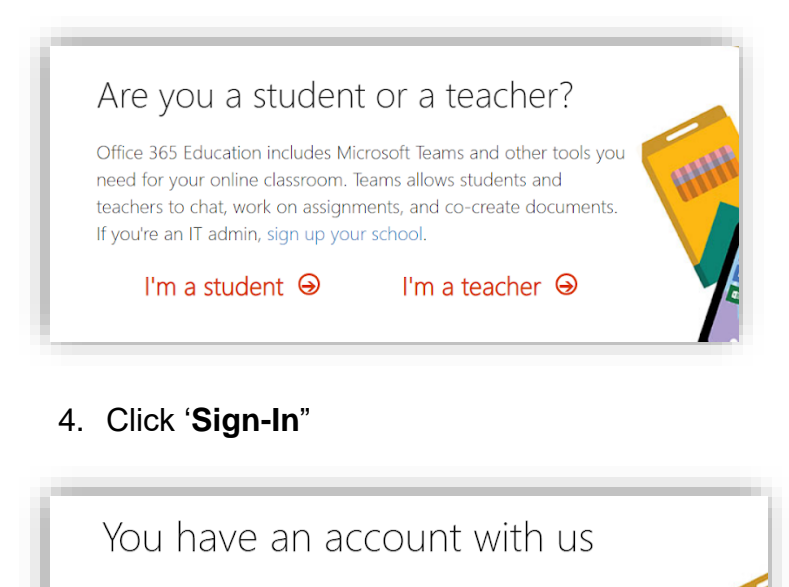

To get your free Office, sign in with your Office 365 user ID and password.

Sign in  $\Theta$ 

5. At the Whatcom sign-in page, **enter your Student Network Account Password**; leave your student email address filled in.

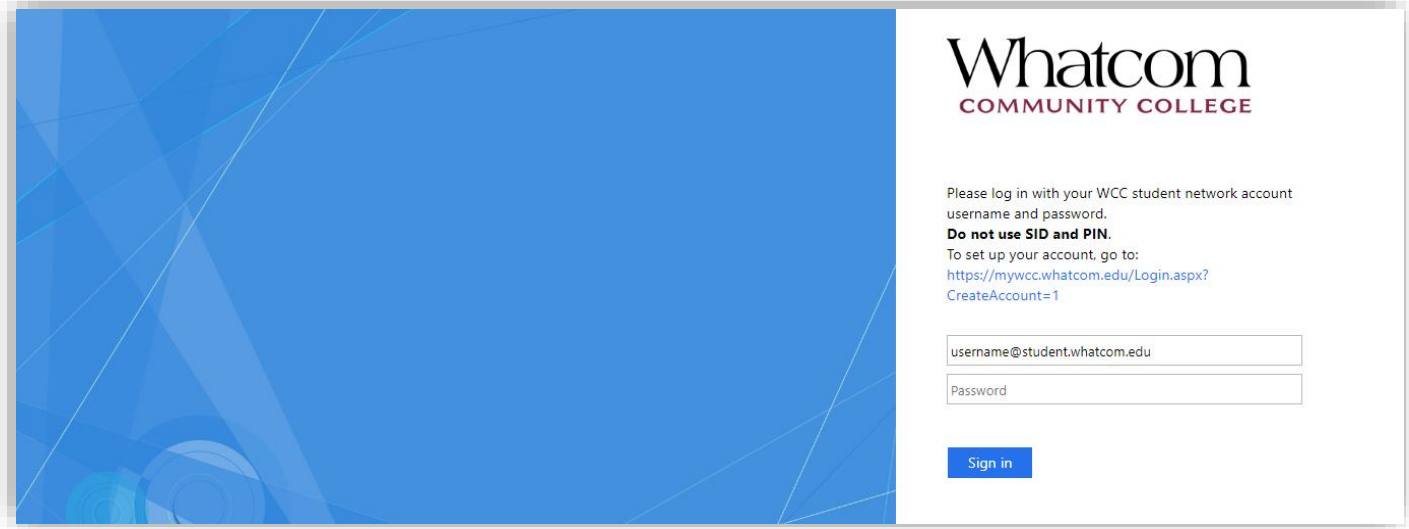

6. Click "**Ok, got it**"

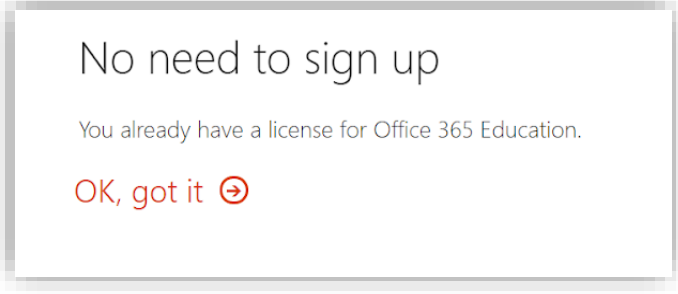

7. In the top right corner, click "**Install Office**," then "**Office 365 Apps**"

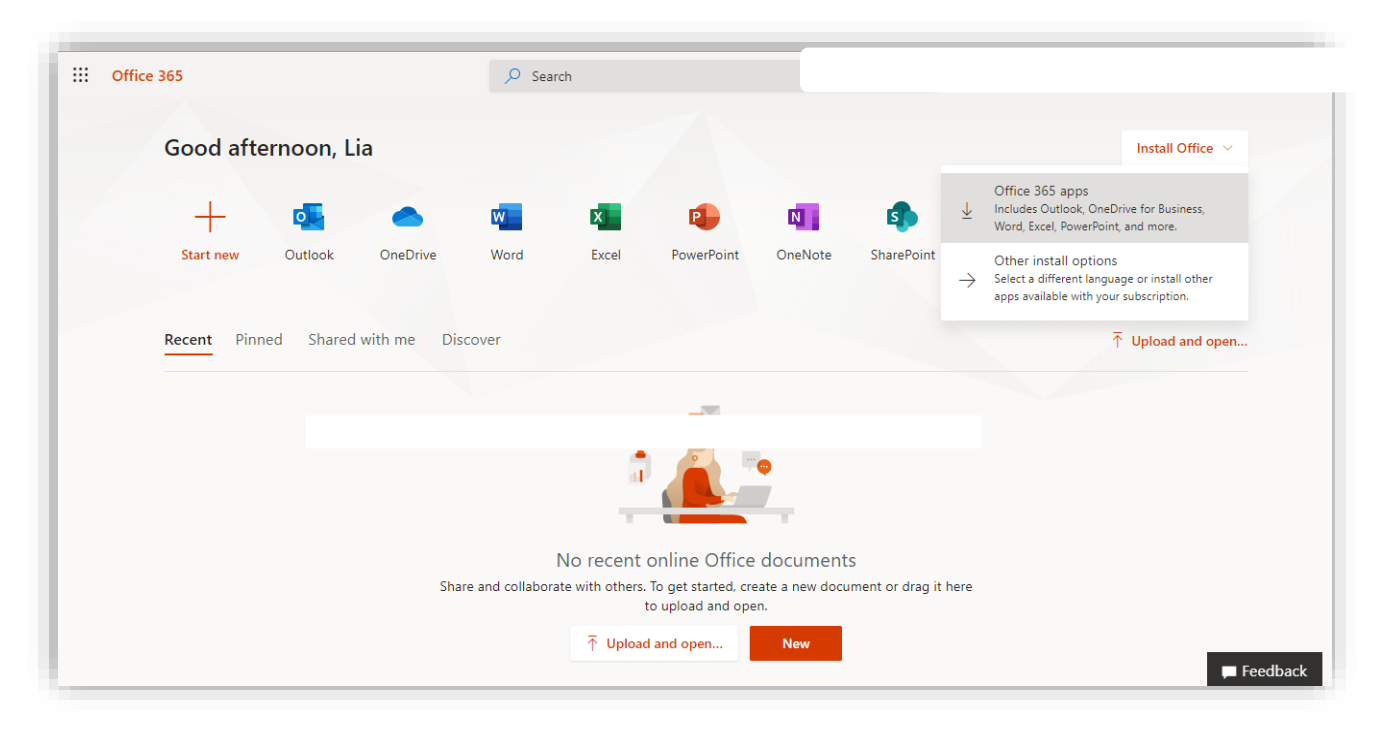